## **Install Instructions for Win Change**

Copyright © 1993-1995 JRE Enterprises, All Rights Reserved

**Win Change** requires Windows 3.1 and VBRUN300.DLL. VBRUN300.DLL must be accessible via the path, normally it is found in the \WINDOWS\SYSTEM directory.

## **To install Win Change, run SETUP.EXE.**

If you are using a windows shell program other than Program Manager or Norton Desktop, you will have to manually create groups and group items for Win Change. We recommend creating a group Win Change. In group Win Change, create two items:

- 1. Description = Win Change Command Line = *path*\WCHG.EXE Working Directory = *path*
- 2. Description = Win Change Help Command Line = *path*\WCHG.HLP Working Directory = *path*

NOTE: *path* represents the disk and directory where Win Change was installed.

**Warning:** Certain types of files contain internal checksums. If these files are changed with Win Change, they may become invalid. Norton Desktop for Windows QAG files and Program Manager GRP files are two examples of files that have internal checksums. Win Change handles GRP files and will update their internal checksum. QAG files should NOT be changed using Win Change as their internal checksum is not updated by Win Change. **Always create back out files when changing non-INI/GRP/PIF files.**

## **KNOWN PROBLEMS:**

GP fault occurs when run on a 286 machine. Problem is due to a bug in VBRUN300.DLL. You must use VBRUN300.DLL dated 5/12/93 or later to fix this problem.

An "Invalid File Format" error may occur when starting WCHG.EXE. Certain older versions of the following file(s) are incompatible with Visual Basic Version 3.0:

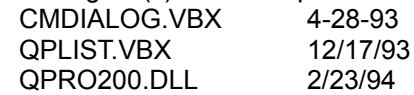

These file(s) are supposed to reside in the windows system directory. Other products may have installed these file(s) in the windows directory or elsewhere. Scan all directories for these file(s) and eliminate any occurrence of these file(s) outside of the \WINDOWS\SYSTEM directory. Make sure the file(s) in the \WINDOWS\SYSTEM directory are the ones shipped with Win Change or NEWER. Visual Basic file formats were changed between Version 1.0, Version 2.0 and Version 3.0. This is NOT a problem with Win Change, but is an incompatibility between Visual Basic 1.0/2.0 VBX files and Visual Basic 3.0 VBX files.

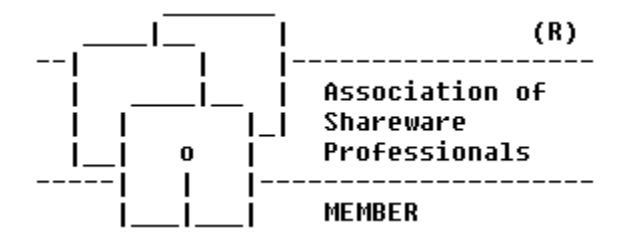